#### Instalacja WALKMAN Guide i Media Go (dla Windows)

**1** Podłącz urządzenie Walkman do uruchomionego komputera przy pomocy urządzenia dokującego USB (wchodzi w skład zestawu).

### **2**  Na ekranie komputera wybierz następujące elementy.

- Windows 7 lub starszy: Wybierz [Start] [Komputer] lub [Mój komputer] [WALKMAN] – [Storage Media] – [FOR\_WINDOWS].
- Windows 8: Wybierz [Pulpit] na [Ekranie startowym], aby otworzyć [Eksplorator plików]. Z listy [Komputer] wybierz [WALKMAN] – [Storage Media] – [FOR\_WINDOWS].

### **3** Dwukrotnie kliknij [Setup.exe].

Wyświetlony zostaje kreator instalacji.

### **5** Dwukrotne klikniecie ikony **SI** (WALKMAN Guide) na pulpicie umożliwia wyszukanie potrzebnych informacji, na przykład w Przewodniku pomocniczym.

- Po uruchomieniu pliku [Setup.exe], plik [Setup.exe] znajdujący się w folderze [FOR\_WINDOWS] urządzenia Walkman zostaje skopiowany do komputera jako kopia zapasowa oraz w komputerze zostaje zainstalowana instrukcja WALKMAN Guide jak również aplikacja Media Go.
- Jeśli plik [Setup.exe] nie zostanie uruchomiony skopiuj plik [Setup. exe] na pulpit i kliknij dwukrotnie.

### **4**  Postępuj zgodnie ze wskazówkami wyświetlanymi na ekranie.

Po zakończeniu pracy kreatora instalacji na pulpicie komputera znajdują się skróty do instrukcji WALKMAN Guide i aplikacji Media Go.

W celu uzyskania szczegółowych informacji na temat transferu plików muzycznych itp. należy zapoznać się z Przewodnikiem pomocniczym, który stanowi część instrukcji WALKMAN Guide.

### ້ Ö´ Wskazówka

### Zawartość zestawu

Należy sprawdzić, czy opakowanie zawiera wszystkie elementy.

 $\Box$  Odtwarzacz "WALKMAN" (1)  $\Box$  Urządzenie dokujące USB (1)

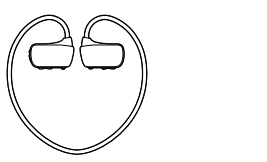

 Wkładki douszne (1 komplet)  $\Box$  Pasek regulacyjny (1)  $\square$  Instrukcja szybkiego uruchamiania (ten dokument) Uwagi dotyczące wodoodporności

### Informacje na temat systemu operacyjnego

Wymagany system operacyjny to Windows XP (z dodatkiem Service Pack 3 lub nowszym), Windows Vista\*1 (z dodatkiem Service Pack 2 lub nowszym), Windows 7\*1 (z dodatkiem Service Pack 1 lub nowszym) albo Windows 8. \*1 [Tryb zgodności] z systemem Windows XP nie jest obsługiwany. W przypadku komputera Mac należy upewnić się, że dysponuje on systemem operacyjnym Mac OS X v10.6 lub nowszym. Inne systemy operacyjne nie są obsługiwane

### Podłączanie odtwarzacza Walkman do urządzenia dokującego USB (wchodzi w skład zestawu) i ładowanie baterii Procedura instalacji dostarczonego oprogramowania Części i przyciski sterujące

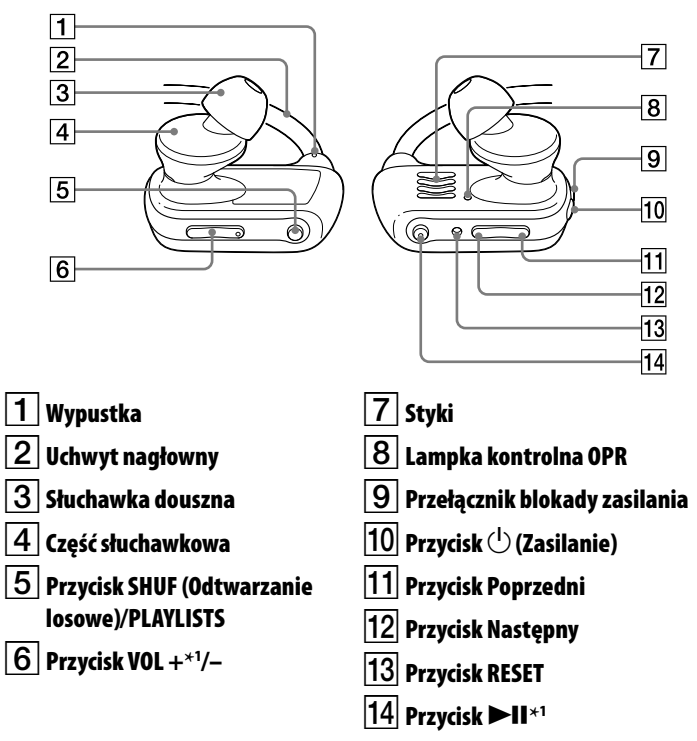

\*1 Urządzenie wyposażone jest w wypustki. Służą one do ułatwienia obsługi przycisków.

- Zainstalowanie dostarczonego oprogramowania na innym komputerze jest możliwe nawet jeśli plik [Setup.exe] zostanie usunięty poprzez sformatowanie wbudowanej pamięci flash odtwarzacza Walkman poprzez wykonanie niżej przedstawionych czynności. Skopiuj plik [Setup.exe] oraz folder [Install] z folderu [Backup] w komputerze do odtwarzacza Walkman. Następnie podłącz odtwarzacz Walkman do innego komputera, na którym chcesz zainstalować oprogramowanie oraz postępuj zgodnie z wyżej przedstawioną procedurą począwszy od punktu 2. Folder [Backup] znajduje się w następującym miejscu:
- C:\Program Files\*1 \Sony\WALKMAN Guide\NWZ-W270\Backup
- \*1 w zależności od systemu operacyjnego wyświetlony może zostać folder [Program Files(x86)].

#### Instalacja Przewodnika pomocniczego (dla Mac)

- **1** Podłącz urządzenie Walkman do uruchomionego komputera przy pomocy urządzenia dokującego USB (wchodzi w skład zestawu).
- **2** Na ekranie komputera wybierz [WALKMAN] na pasku bocznym applikacji Finder, a następnie otwórz folder [FOR\_MAC].
- **3** Dwukrotnie kliknij [Help Guide Installer for Mac]. Uruchomiony zostaje instalator.
- **4** Postępuj zgodnie ze wskazówkami wyświetlanymi na ekranie.

Po zakończeniu pracy instalatora na pulpicie komputera wyświetlany jest alias (skrót) HelpGuide.

### `Ö` Wskazówka

 Jeśli to konieczne przed usunięciem oprogramowania z odtwarzacza Walkman skopiuj folder [FOR\_MAC] do komputera Mac jako kopię zapasową.

Aby podłączyć odtwarzacz Walkman do komputera urządzenie musi zostać prawidłowo podłączone do urządzenia dokującego USB (wchodzi w skład zestawu).

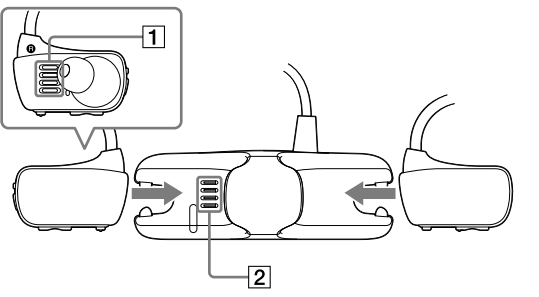

- **1** Przy pomocy miękkiej suchej szmatki osuszyć styki odtwarzacza Walkman  $(\fbox{1}).$
- **2** Umieść odtwarzacz Walkman <sup>w</sup> urządzeniu dokującym USB (wchodzi w skład zestawu).

Upewnić się, że styki odtwarzacza Walkman ( $\fbox{\bf 1}$ ) i urządzenia dokującego USB (wchodzi w skład zestawu) ( $\boxed{\mathbf{2}}$ ) stykają się ze sobą.

- **3** Podłącz odtwarzacz Walkman do uruchomionego komputera przy pomocy urządzenia dokującego USB (wchodzi w skład zestawu).
- Jeśli wyświetlone zostanie okno zawierające możliwość wyboru czynności, kliknij "Anuluj." Ładowanie zostaje rozpoczęte.
- Należy upewnić się, że lampka OPR urządzenia dokującego USB (wchodzi w skład zestawu) świeci się na czerwono.

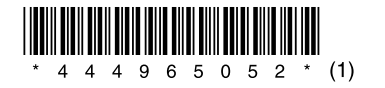

### Procedura instalacji dostarczonego oprogramowania

#### Informacje na temat instrukcji

Instrukcja szybkiego uruchamiania zawiera wyłącznie podstawowe wskazówki dotyczące użytkowania oraz sposobu zainstalowania dostarczonego oprogramowania.

W celu uzyskania szczegółowych informacji i wskazówek dotyczących użytkowania należy zapoznać się z Przewodnikiem pomocniczym (dokument HTML) znajdującym się w katalogach dostarczonego oprogramowania po przeprowadzeniu instalacji.

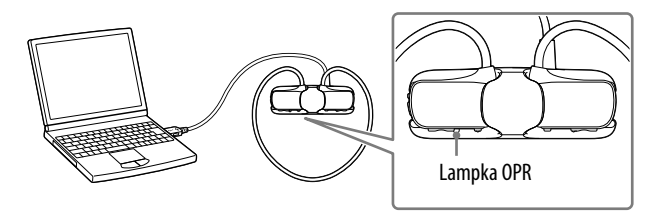

#### Uwagi dotyczące ładowania przy pomocy komputera

- Gdy lampka OPR miga szybko na czerwono należy naładować baterię.
- Podczas ładowania baterii lampka OPR wskazuje stan naładowania odtwarzacza Walkman.
- Stan lampki OPR można obserwować za pośrednictwem przezroczystej osłony lampki OPR na urządzeniu dokującym USB (wchodzi w skład zestawu). Lampka świeci na czerwono: Ładowanie w toku
- Lampka nie świeci się: Bateria w pełni naładowana lub ładowanie nie ma miejsca
- Czas ładowania wynosi około 1,5 godziny.
- Po całkowitym naładowaniu baterii odtwarzacza Walkman należy urządzenie odłączyć od komputera.
- W przypadku komputera Mac kliknij ikonę wysuwania urządzenia [WALKMAN] na pasku bocznym aplikacji Finder, aby odłączyć odtwarzacz Walkman.
- $\bullet$  Jeśli komputer przejdzie w tryb oszczędzania energii, na przykład, tryb wstrzymania lub hibernacji, gdy do komputera podłączony jest odtwarzącz Walkman za pomocą urządzenia dokującego USB (wchodzi w skład zestawu), odtwarzacz Walkman pobiera energię z baterii powodując jej rozładowanie.
- W przypadku pierwszego użycia odtwarzacza Walkman lub długiego okresu nieużywania urządzenia proces rozpoznania odtwarzacza przez komputer może zająć kilka minut mimo tego, że ładowanie rozpoczęło się natychmiast (lampka OPR świeci na czerwono). Należy sprawdzić, czy komputer rozpoznaje odtwarzacz Walkman około 5 minut po podłączeniu do komputera.

## **SONY**

# **Instrukcja szybkiego uruchamiania**

©2013 Sony Corporation Printed in Malaysia

Procedura instalacji dostarczonego oprogramowania Obsługa odtwarzacza "WALKMAN"

WOULLKMAN

NWZ-W273

### Odtwarzanie muzyki

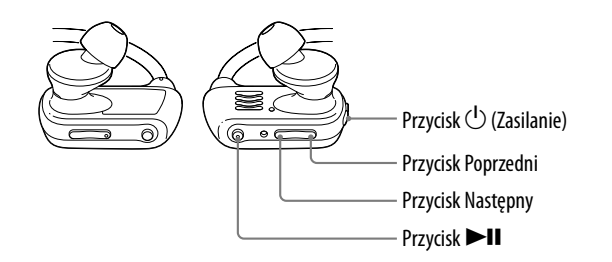

### Rozwiązywanie problemów

Jeśli odtwarzacz Walkman nie działa zgodnie z oczekiwaniami spróbuj wykonać niżej przedstawione czynności w celu rozwiązania problemu.

#### 1 **Znajdź opis objawów problemu w rozdziale "Rozwiązywanie problemów"Przewodnika pomocniczego (dokument HTML) oraz wykonaj wszystkie proponowane czynności naprawcze.**

Aby uzyskać szczegółowe informacje na temat rozwiązywania problemów zobacz również tabele po prawej stronie.

#### 2 **Naciśnij przycisk RESET przy pomocy długopisu lub spinacza, itd.**

Podczas resetowania odtwarzacza Walkman należy upewnić się, że:

- odtwarzacz Walkman nie jest podłączony do komputera.
- odtwarzacz Walkman nie odtwarza muzyki.

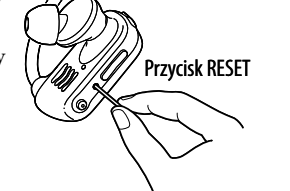

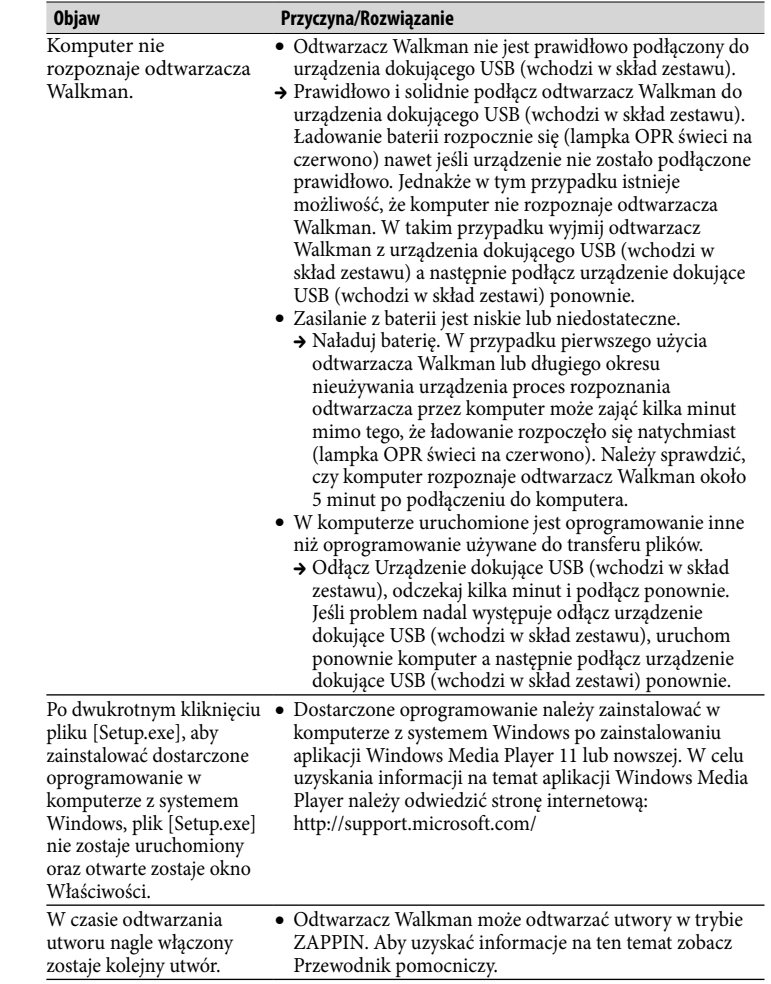

W celu włączenia lub wyłączenia odtwarzacza Walkman należy przycisnąć i przytrzymać przycisk  $\bigcirc$  (Zasilanie) przez około 3 sekund Po wyłączeniu urządzenia należy przesunąć przełącznik blokady zasilania, aby zablokować przycisk  $($ <sup>t</sup> $)$  (Zasilanie).

Odtwarzanie utworów Naciśnij przycisk **>II**.

Aby wstrzymać odtwarzanie Naciśnii przycisk **>II**.

 Jeśli odtwarzacz Walkman nie może zostać dopasowany należy wymienić słuchawki douszne. Zobacz "Instalacja słuchawek dousznych."

## Środki ostrożności

#### **Informacje na temat słuchawek dousznych**

Słuchawki douszne szczelnie zamykają uszy. Dlatego należy zdawać sobie sprawę, że istnieje ryzyko uszkodzenia słuchu lub błon bębenkowych w przypadku wysokiego ciśnienia dźwięku w słuchawkach dousznych, lub nagłego usunięcia słuchawek dousznych z uszu. Po zakończeniu korzystania z urządzenia należy słuchawki douszne wyjąć z uszu delikatnie.

#### **Licencja i znaki towarowe**

- $\bullet$  Istnieje możliwość podwyższenia głośności powyżej określonego poziomu  $*$ <sup>1</sup> po wyłączeniu alarmu i ostrzeżenia.
- Po pierwszym ostrzeżeniu alarm dźwiękowy i ostrzeżenie o przekroczeniu określonego poziomu głośności są powtarzane co 20 godzin pracy urządzenia\*1 ; w takim przypadku głośność zostaje automatycznie zmieniona na poziom [7].
- $\bullet$  Jeśli głośność zostanie ustawiona powyżej określonego poziomu<sup>\*1</sup> oraz odtwarzacz Walkman zostanie wyłączony głośność zostaje automatycznie przywrócona do określonego poziomu\*1 .
- \*1 Określony poziom głośności = [18]

Informacje można znaleźć w Przewodniku pomocniczym (dokument HTML).

#### Najnowsze informacje

Aby uzyskać odpowiedzi na pytania dotyczące tego produktu lub informacje o urządzeniach zgodnych z tym produktem, należy odwiedzić poniższe witryny internetowe.

Dla klientów w USA:

http://www.sony.com/walkmansupport

Dla klientów w Kanadzie:

http://esupport.sony.com/ca/

Dla klientów w Europie:

http://support.sony-europe.com/DNA

Dla klientów w Ameryce Łacińskiej:

http://www.sony-latin.com/index.crp

Dla klientów w innych krajach/regionach:

http://www.sony-asia.com/support

Dla klientów, którzy kupili modele zagraniczne:

http://www.sony.co.jp/overseas/support/

#### Włączanie i wyłączanie odtwarzacza Walkman

#### **Uwaga**

 W czasie przenoszenia odtwarzacza Walkman należy upewnić się, że przesunięty został przełącznik blokady zasilania, aby zablokować przycisk  $\binom{1}{2}$  (Zasilanie), co uniemożliwi przypadkowe włączenie odtwarzacza Walkman.

Przeskakiwanie do poprzedniego/

kolejnego utworu

Naciśnij przycisk Poprzedni lub

przycisk Następny.

#### 1 **Sprawdź lewą () i prawą () część odtwarzacza Walkman.**

2 **Przesuń przełącznik blokady zasilania, aby odblokować przycisk (Zasilanie).**

3 **Naciśnij i przytrzymać przycisk (Zasilanie) znajdujący się po prawej stronie () przez około 3 sekundy w celu włączenia odtwarzacza Walkman.**

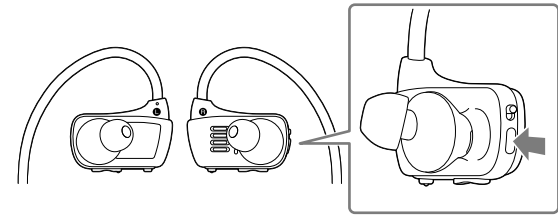

- 4 **Zawieś uchwyt nagłowny słuchawek na tylnej części uszu.**
- 5 **Włóż słuchawki do uszu.**
- 6 **Wyreguluj odtwarzacz Walkman tak, aby był wygodnie dopasowany.**

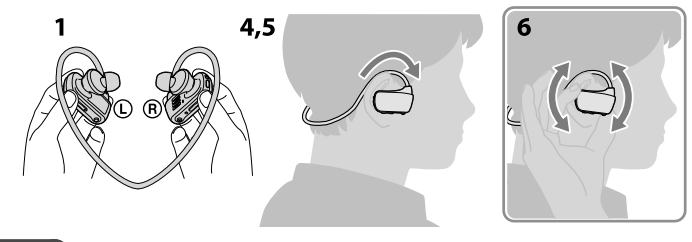

#### **Uwaga**

#### Aby uniknąć przypadkowego wyjęcia odtwarzacza Walkman z uszu

Przed włożeniem odtwarzacza Walkman do uszu załóż pasek regulacyjny na uchwyt nagłowny urządzenia.

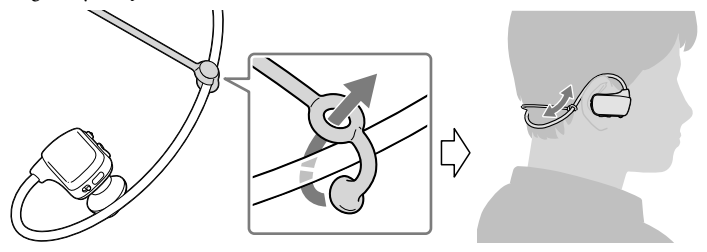

### **Uwaga**

 Po założeniu odtwarzacza Walkman z paskiem regulacyjnym wyreguluj położenie paska regulacyjnego, aby uzyskać wygodne dopasowanie.

### Wskazówka

 Jeśli odtwarzacz Walkman nie utrzymuje się w uszach podczas pływania należy pasek regulacyjny ustabilizować przy pomocy paska okularów do pływania.

#### Wyłączanie odtwarzacza Walkman

Delikatnie wyjmij odtwarzacz Walkman z uszu.

Włączanie zasilania i zakładanie odtwarzacza Walkman na uszy

#### Informacje dotyczące głośności (Tylko kraje/regiony, gdzie obowiązują dyrektywy europejskie)

Alarm dźwiękowy i ostrzeżenie "Check the volume level" (Sprawdź poziom głośności) mają na celu ochronę uszu w przypadku pierwszego podwyższenia głośności powyżej określonego poziomu \*1 .

Aby wyłączyć alarm dźwiękowy i ostrzeżenie należy nacisnąć dowolny przycisk.

#### **Uwaga**

#### Instalacja słuchawek dousznych

Aby móc doświadczać wysokiej jakości dźwięku lub dla wygodnego dopasowania do uszu należy zmienić rozmiar słuchawek dousznych lub wyregulować ich pozycję oddzielnie dla lewego i prawego ucha.

Podczas wymiany słuchawek dousznych należy je mocno dokręcić do odtwarzacza Walkman, aby zapobiec sytuacji odłączenia się słuchawki i pozostania w uchu. Optymalne wymienne słuchawki douszne można zamówić u najbliższego dealera firmy Sony.

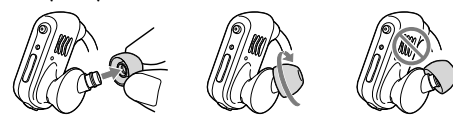